## Disability Resource Centre Accommodations Portal

View your students' accommodations & make and verify exam arrangements!

Access the Accommodations Portal on the Disability Resource Centre website: http://students.ok.ubc.ca/drc/welcome.html

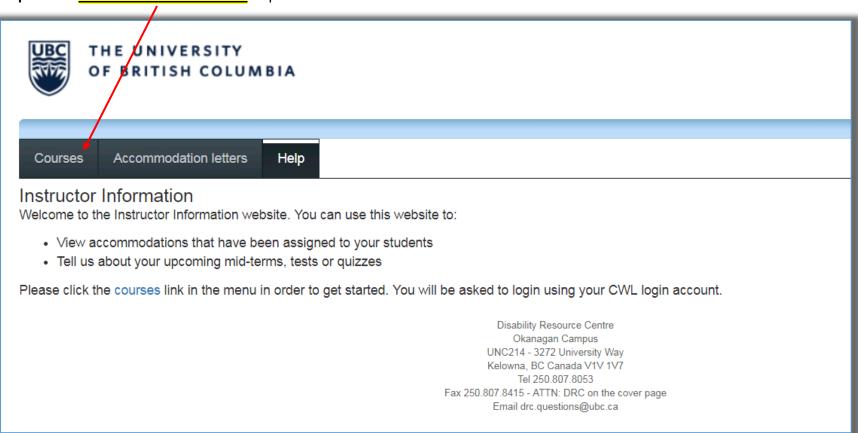

**Step 1:** First click on the "Courses" link to proceed.

**Step 2:** Here you will <u>see all the courses</u> that you teach. Click on <u>"Tests and Exams"</u> to see if a student has already submitted a Class Test listing for that course.

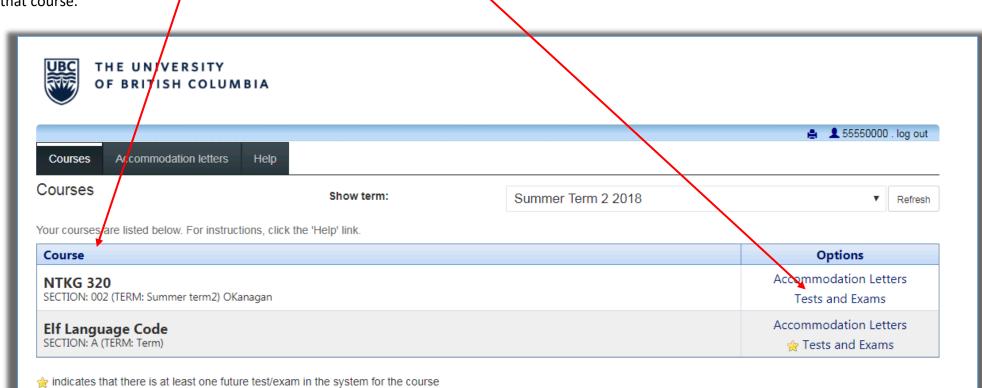

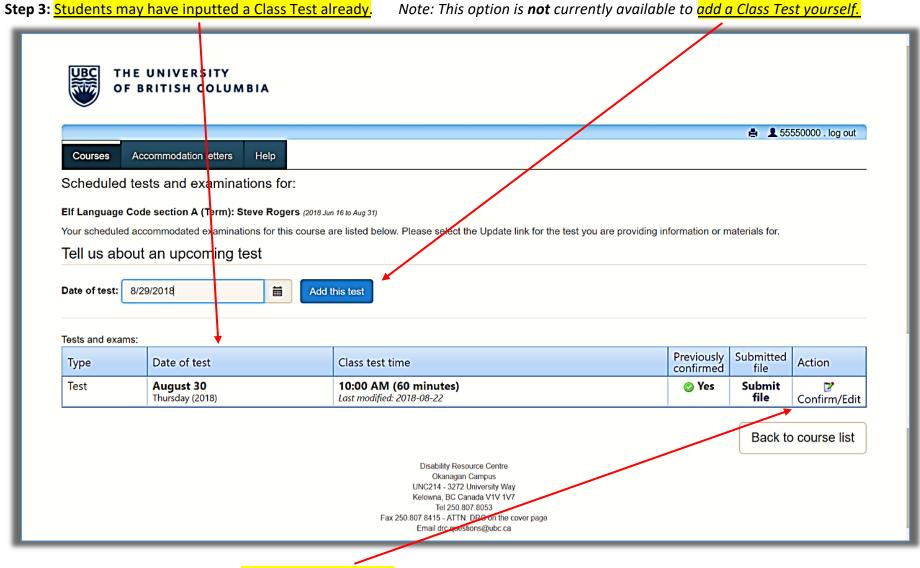

You will see the schedule of exams. Either "Confirm or Edit" exams that have already been inputted.

**Step 4:** If you need to "Edit" that Class Test submission these are the following 4 steps:

| UBC THE UNIVERS<br>OF BRITISH C |                   |                                                                                                    |
|---------------------------------|-------------------|----------------------------------------------------------------------------------------------------|
|                                 |                   | 🚔 🚨 55550000 . log out                                                                                                    |
| 1. Test details                 | 1. Test / Exam Ir | nformation                                                                                                    |
| 2. Students                     |                   |                                                                                                    |
| 3. Test Information             | Course: Elf Lang  | age Code sect. A (Term)                                                                                                    |
| I. Submit changes               |                   | hal text start and end times manually, or click on the clock icons to pick from a list. We will calculate and apply asions. If you must cancel this test booking, please contact us. |
|                                 | Date of test:     | 8/30/2018                                                                                                    |
|                                 | Test start time:  | 10:00am                                                                                                    |
|                                 | Test end time:    | 11:00am                                                                                                    |
|                                 |                   | Previous Next Cancel                                                                                                    |

Step 4.1: Make changes to the "Test Details"

Step 4.2: Note your students who have booked to write with the DRC. Click Next.

| UBC THE UNIVERSI<br>OF BRITISH CO                     |                                                                                                    |                   |
|-------------------------------------------------------|----------------------------------------------------------------------------------------------------|-------------------|
| 1. Test details<br>2. Students<br>3. Test Information | 2. Students scheduled to-date for Elf Language Code sect. A (Ferm)<br>Below is the list of students that have registered to write this test with us so far. Please review this list and click the 'Next' buttor bottom of the page to continue. |                   |
| 4. Submit changes                                     | Student Name & ID Date Tim                                                                                                    | e                 |
|                                                       |                                                                                                    | 00 AM to<br>00 AM |
|                                                       | Previous Next                                                                                                    | Cancel            |

Step 4.3: Add additional information such as "open/closed book, calculator type, etc."

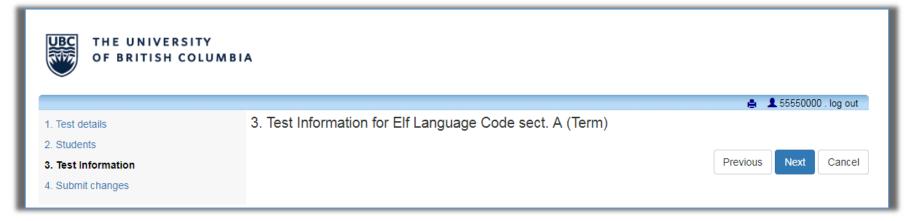

## Step 4.4: upload an exam file.

(exam files can be uploaded later or edited at a later date)

| Test details                 | 4. Confirm exam details for Elf Language Code sect. A (Term)                                                                                                    |
|------------------------------|----------------------------------------------------------------------------------------------------|
| Students<br>Test Information | Please review the information below and click the 'Submit changes' button at the bottom of this form to submit your changes. If you have any questions of concerns please do not hesitate to contact us.                     |
| Submit changes               | Test details                                                                                                    |
|                              | Elf Language Code sect. A Term)<br>Thu August 30, 2018 . 10:30am - 11:30am<br>File upload<br>Note: If you are not able to upload a digital copy of the exam here, a paper copy of the exams, booklets and/or scantron sheets |
|                              | (for each student registered in your course) must be delivered to the Exams Office in advance of your scheduled test or exam, at                                                                                             |
|                              |                                                                                                    |

Finally click on <u>"Submit Changes</u>"

## **Congratulation your Class Test submission is complete!**

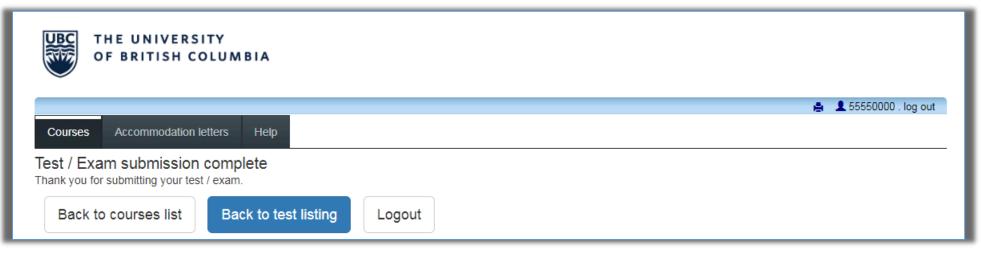

Since you have reviewed and confirmed a Class Test submission, it will now be available for selection by all the other students in that class trying to book that exam.

You will need to confirm details of another Class Test submissions (for future tests). You will be notified by email when those submissions are available.

Please contact the DRC Exam Coordinators at drc.exams@ubc.ca if you have any questions about entering your test/exam information.